## Step-by-step guide  $\overline{\phantom{a}}$

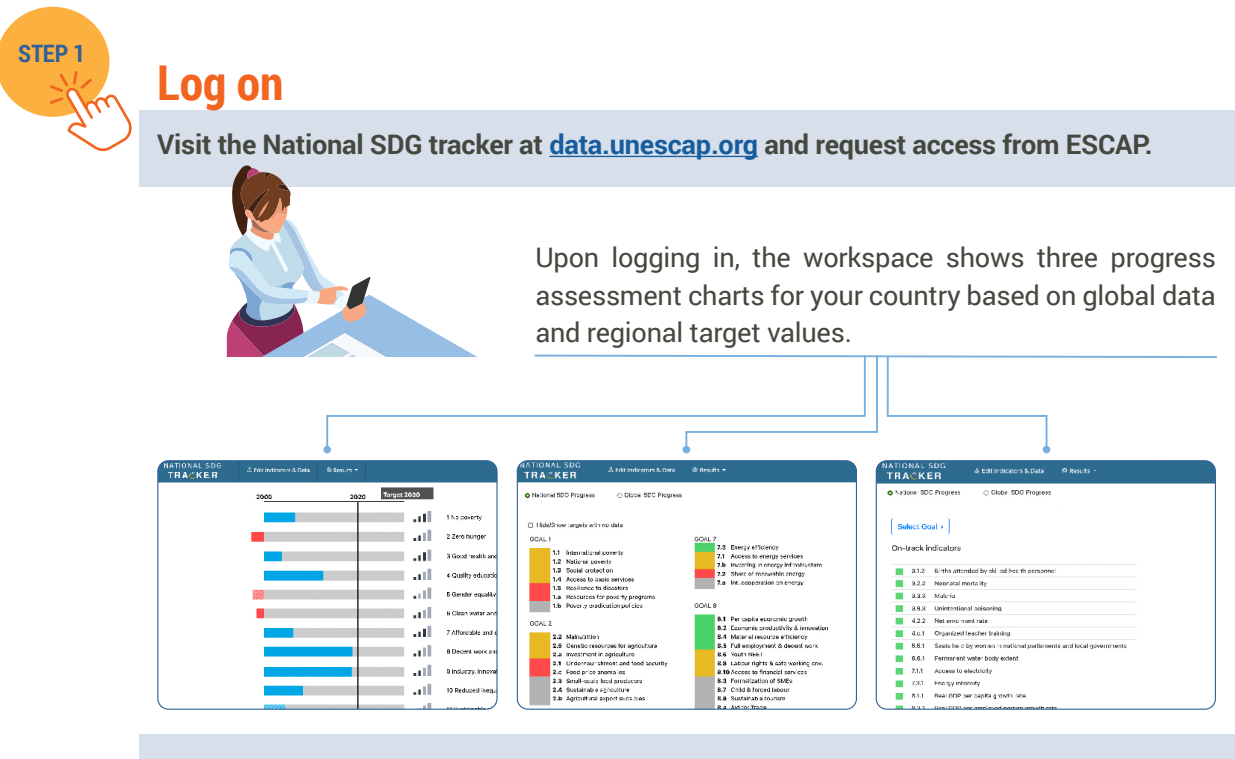

**Users have the option to publish the same charts, or edit underlying indicators, data and targets to produce customized results.**

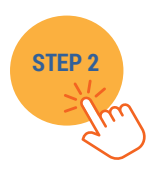

## **Edit data and add indicators**

**This part of the workspace provides a list of all SDG indicators and their underlying series (subindicator or disaggregation). These series are linked to each user's national data on the global SDG database, where available.** 

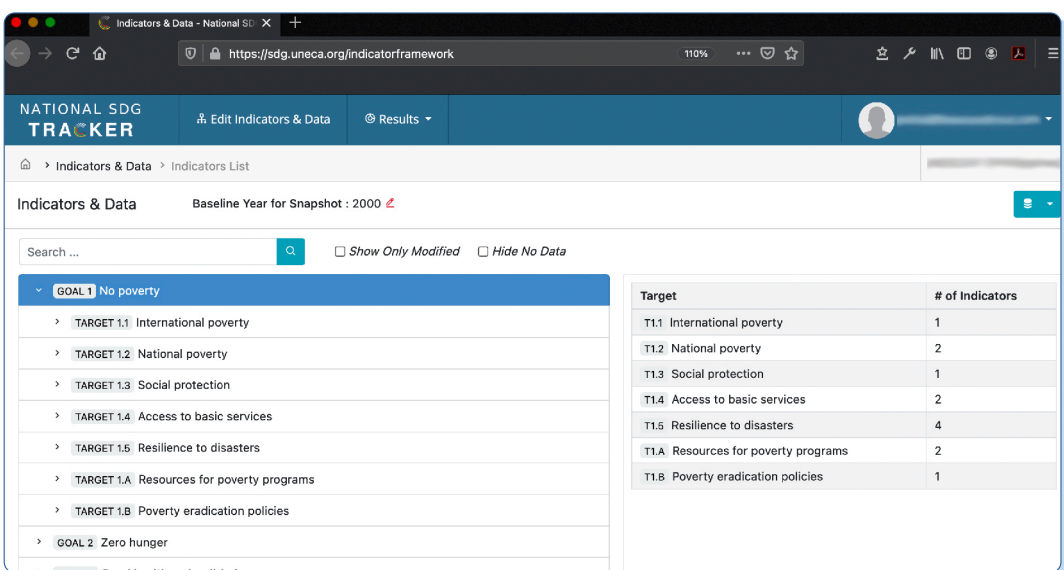

## **Begin with a review of the list of series and take one or several of the following actions:**

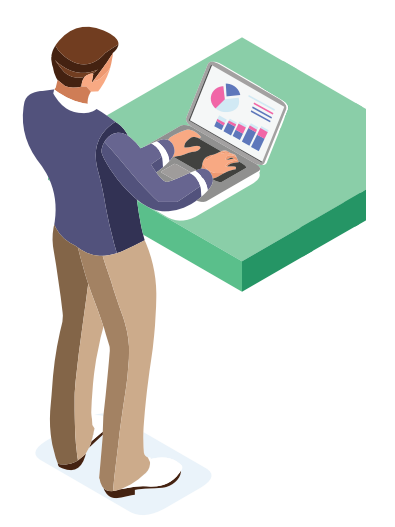

- Set national target value for an existing series.
- Revise data or add more data points to an existing series.
- Add a disaggregation to an existing series.
- Disable existing series or disaggregation that you would like to leave out for national assessment.
- Add new series or disaggregation and their corresponding data points that you wish to use in addition to SDG indicators (these are called proxy indicators).

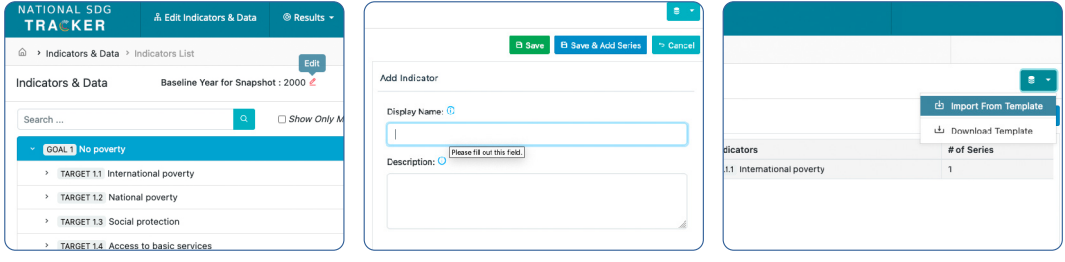

**Alternatively, each user can download a template and then import the full data set into another system from the template.**

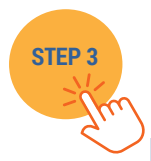

## **View and publish the results**

**After editing indicators, data and targets, the tracker tool provides three customized SDG charts under the "Results" tab. To use the results, users may download the chart or import into other applications such as SDG monitoring platforms and Voluntary National Review reports.** 

All data and results remain confidential in each user account.

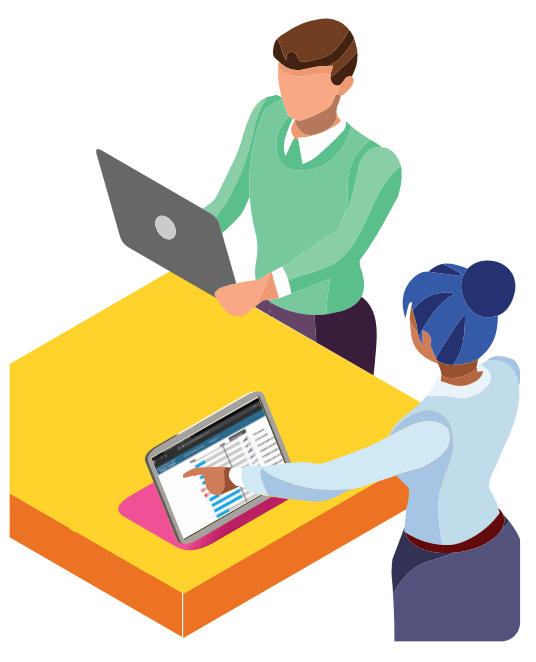